## **Troubleshooting Guidelines for ScienceDirect Content in Primo**

This document aims to provide you with guidelines to ensure your entitled ScienceDirect content can be optimally discovered within the Primo discovery service. Please see below for recommendations on addressing frequently reported issues.

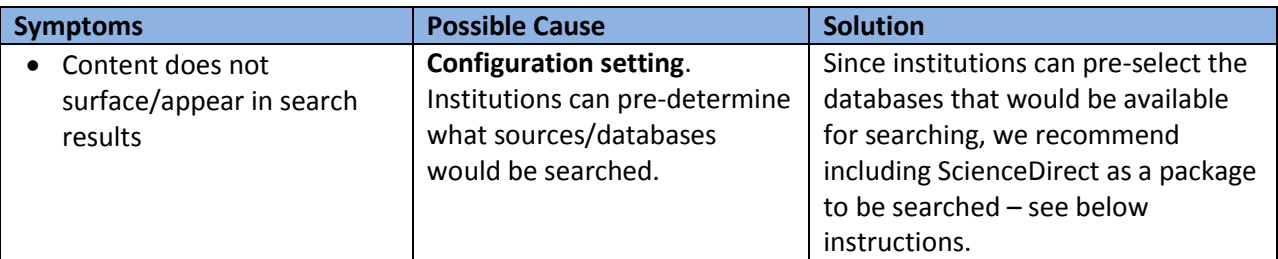

## **Instructions:**

Library staff can follow these steps to activate the ScienceDirect collection in Primo Central:

- 1. login to their Registration Module
- 2. Click on "My Client Applications" link

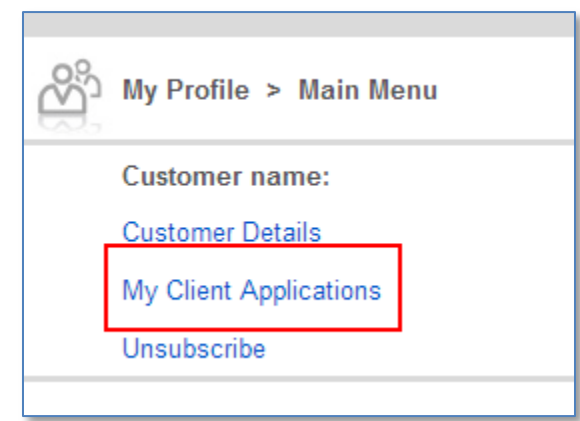

- 3. Click on the relevant Primo Central profile
- 4. Click on the "Edit client resource collections" link

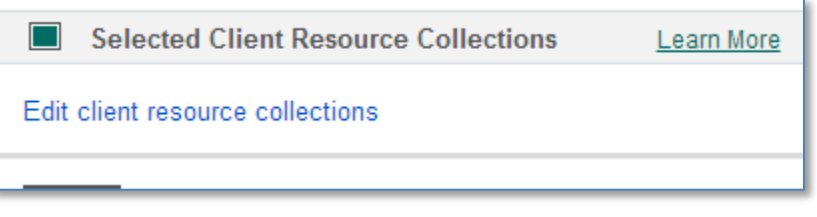

5. Scroll down to the "Elsevier" collection and check the "ScienceDirect" collection

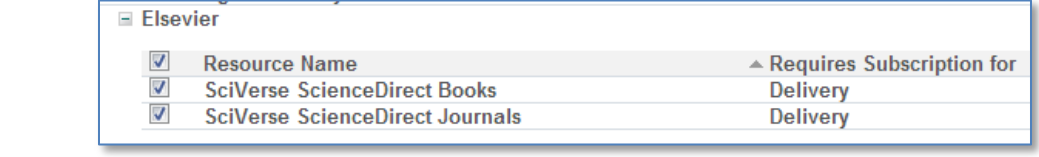

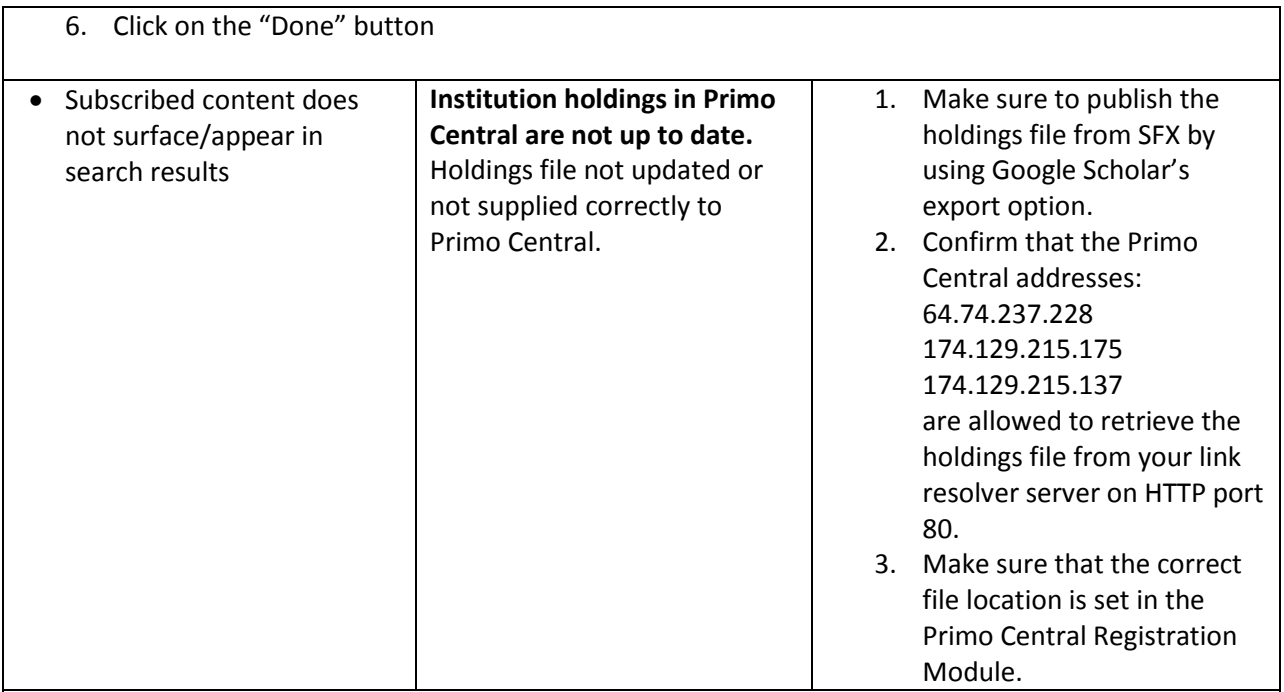

## **Instructions:**

The Google Scholar export option allows the exporting of active full text data from the SFX database in the export format required for Primo Central.

- **A. In SFX:** 
	- 1. Log on to the SFX server as an instance user.
	- 2. Type da.
	- 3. Type ./server admin util.
	- 4. Select **10 Export Google Institutional Holdings File** from the main menu. The Export GOOGLE institutional holdings tools menu is displayed:

Export GOOGLE institutional holdings Tools

- 1 (Re) Export GOOGLE institutional holdings file
- 2 Show scheduled export GOOGLE institutional holdings file
- 3 Schedule export GOOGLE institutional holdings file
- 5. Confirm that you have a weekly export set up. Select **2 Show scheduled export GOOGLE institutional holdings file**. The following is displayed:

```
Export GOOGLE institutional holdings schedule is as follows:
[1] 00:00 of every Sunday of every month (output compressed)
Would you like to remove any of these? [y/N] n
```
- **B. Confirm with IT:**
	- 1. Confirm that the Primo Central addresses: 64.74.237.228, 174.129.215.175, 174.129.215.137 are allowed to retrieve the holdings file from your link resolver server on HTTP port 80.
- **C. In Primo Central Index Registration Module:**

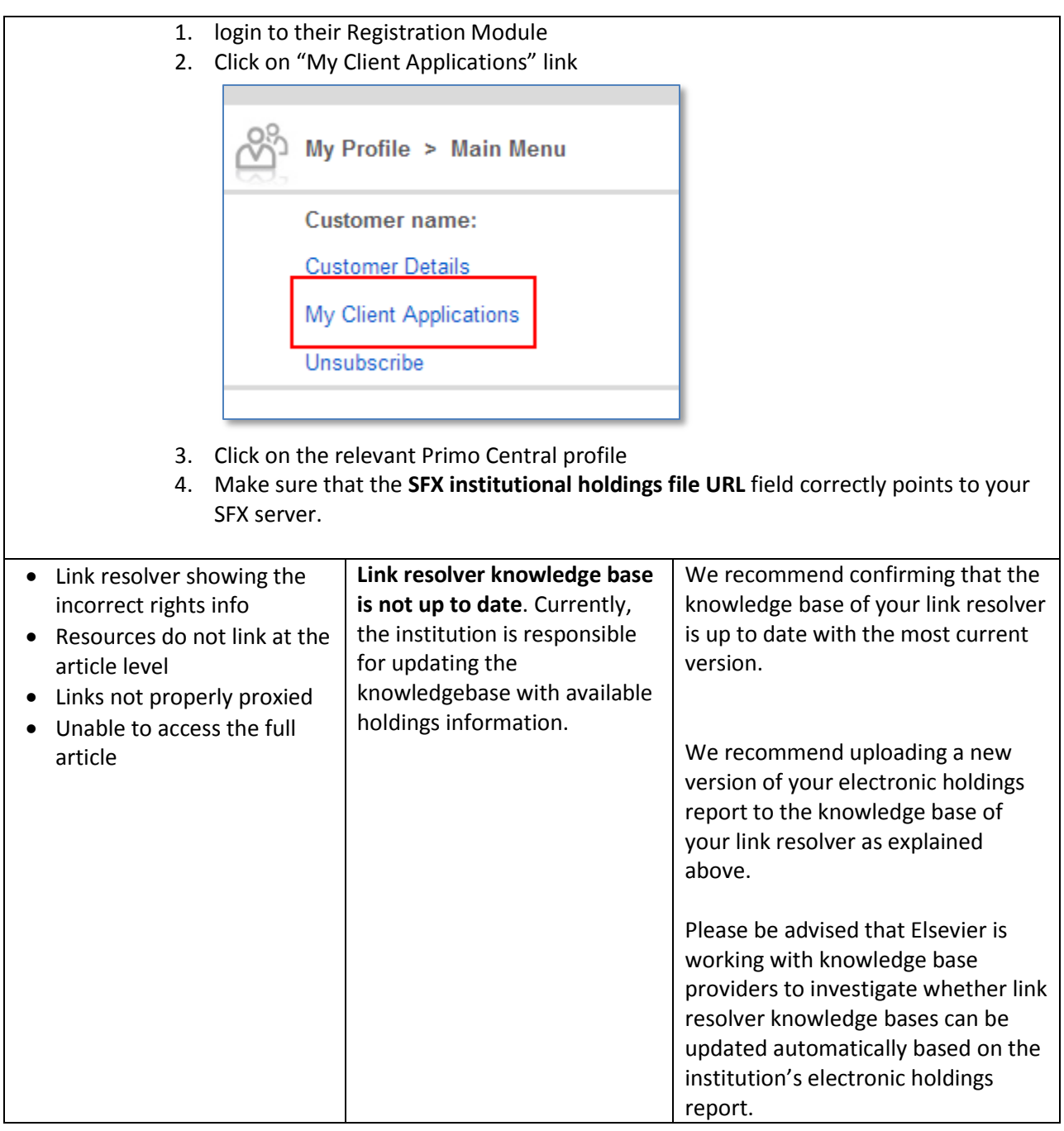

## **For more information please contact:**

- Ex Libris Customer Support a[t http://www.exlibrisgroup.com/category/ContactUs](http://www.exlibrisgroup.com/category/ContactUs) for questions related to configuring the Ex Libris Customer Center.
- ScienceDirect Helpdesk at<http://www.sciencedirect.com/science/contactus> for questions regarding access to ScienceDirect content and entitlements. Your link resolver provider for questions related to setting up link resolver knowledge bases.